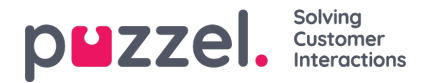

## **Hoe start en stopt u een campagne?**

Wanneer alle campagne-instellingen klaar zijn:

- 1. Importeert u een bestand met contacten om te bellen
- 2. Bekijkt u een voorbeeld van de lijst om te controleren of de getallen en waarden in de andere kolommen in orde zijn
- 3. Indien nodig, filtert of sorteert u de lijst (beïnvloeden wat in de wachtrij komt en in welke volgorde)
- 4. Verifieert u de algemene instellingen en de parameters van feedback voor vertegenwoordigers
- 5. Start u de campagne door de campagne-status op "Ingeschakeld" te zetten en op te slaan
- 6. Vraagt u vertegenwoordigers om in te loggen met het juiste profiel

Wij raden u sterk aan de campagne elke avond uit te schakelen (als u niet voor "Automatisch" hebt gekozen), omdat als een Dialler-contact na middernacht in de wachtrij blijft staan en de volgende dag wordt gebeld, deze oproep niet correct in de statistieken zal worden weergegeven.

Als u een contact uit de actieve lijst wilt verwijderen, kies dan "Voorbeeldlijst", zoek het contact en vink 'Uitgeschakeld' aan. De Dialler zal een uitgeschakelde contactpersoon niet (opnieuw) bellen.

Om de status/voortgang van de campagne te zien, kunt u op de Dialler-pagina klikken op "Rapport Genereren" en kies dan voor een "Overzichtsrapport". U kunt ook het verkeer tot nu toe vandaag en deze week per Dialler-wachtrij bekijken op pagina Real-time – Ticker-wachtrijen.

Om een campagne te stoppen, zet u de campagne-status op "Uitgeschakeld" en klikt u op "Opslaan". De contacten (verzoeken) die al in de wachtrij staan, worden automatisch binnen 1 minuut uit de wachtrij verwijderd.

Het Dialler-verkeer is opgenomen in de statistiekrapporten "Totaal overzicht", "Details per wachtrij (aparte wachtrij(en) voor Dialler)", "Details per vertegenwoordiger per wachtrij" en "Dialler-wachtrij rapport".